# **Administration of the EntireX Java RPC Server**

The EntireX Java RPC Server is an RPC server which runs Java server interface objects generated from your IDL files. This server can register an Attach Service to start several services with the same server address on demand.

Each of these services can process one call at a time. The Java RPC Server is started by a script, which you may customize. Parameters for the server are configured in a Java properties file.

This chapter covers the following topics:

- [Customizing the Java RPC Server](#page-0-0)
- [Using Package Names with the Java RPC Server](#page-2-0)
- [Using Internationalization with Java RPC Server](#page-2-1)
- [Starting the Java RPC Server](#page-4-0)
- [Stopping the Java RPC Server](#page-4-1)
- [Application Identification](#page-4-2)

### <span id="page-0-0"></span>**Customizing the Java RPC Server**

- [Introduction](#page-0-1)
- [The Properties File](#page-1-0)
- [Example](#page-1-1)
- [Properties and Command-line Options](#page-1-2)

#### <span id="page-0-1"></span>**Introduction**

The script files that start the Java RPC Server allow command-line options as described in the table below. Alternatively, you can use System properties or a property file. The command-line option has the highest priority; the System property has second priority, and the entries of a property file have third priority.

The Java RPC Server can adjust the number of worker threads to the number of parallel requests. Use the properties entirex.server.fixedservers, entirex.server.maxservers and entirex.server.minservers to configure this scalability. If entirex.server.fixedservers=yes, the number of servers specified in entirex.server.minservers is started and the server can process this number of parallel requests. If entirex.server.fixedservers=no, the number of worker threads balances between what is specified in entirex.server.minservers and what is specified in entirex.server.maxservers. This is done by a so-called attach server thread. At startup, the number of worker threads is the number specified in entirex.server.minservers. A new worker thread starts if the Broker has more requests than there are worker threads waiting. If more than the

number specified in entirex.server.minservers are waiting for requests, a worker thread stops if its receive call times out. The timeout period is configured with entirex.server.waitserver.

### <span id="page-1-0"></span>**The Properties File**

The default name of the properties file is entirex.server.properties. It can be changed by assigning an arbitrary file name with a path to a Java system property with the name entirex.server.properties. The file is searched for in the directory of the start script.

An example for the properties file is in subfolder *config* of the installation folder.

#### <span id="page-1-1"></span>**Example**

Under UNIX:

```
java -Dentirex.server.properties=rpcserver.properties -classpath <entirex.jar with path>:<path to your server
stubs> com.softwareag.entirex.aci.RPCServer
```
### <span id="page-1-2"></span>**Properties and Command-line Options**

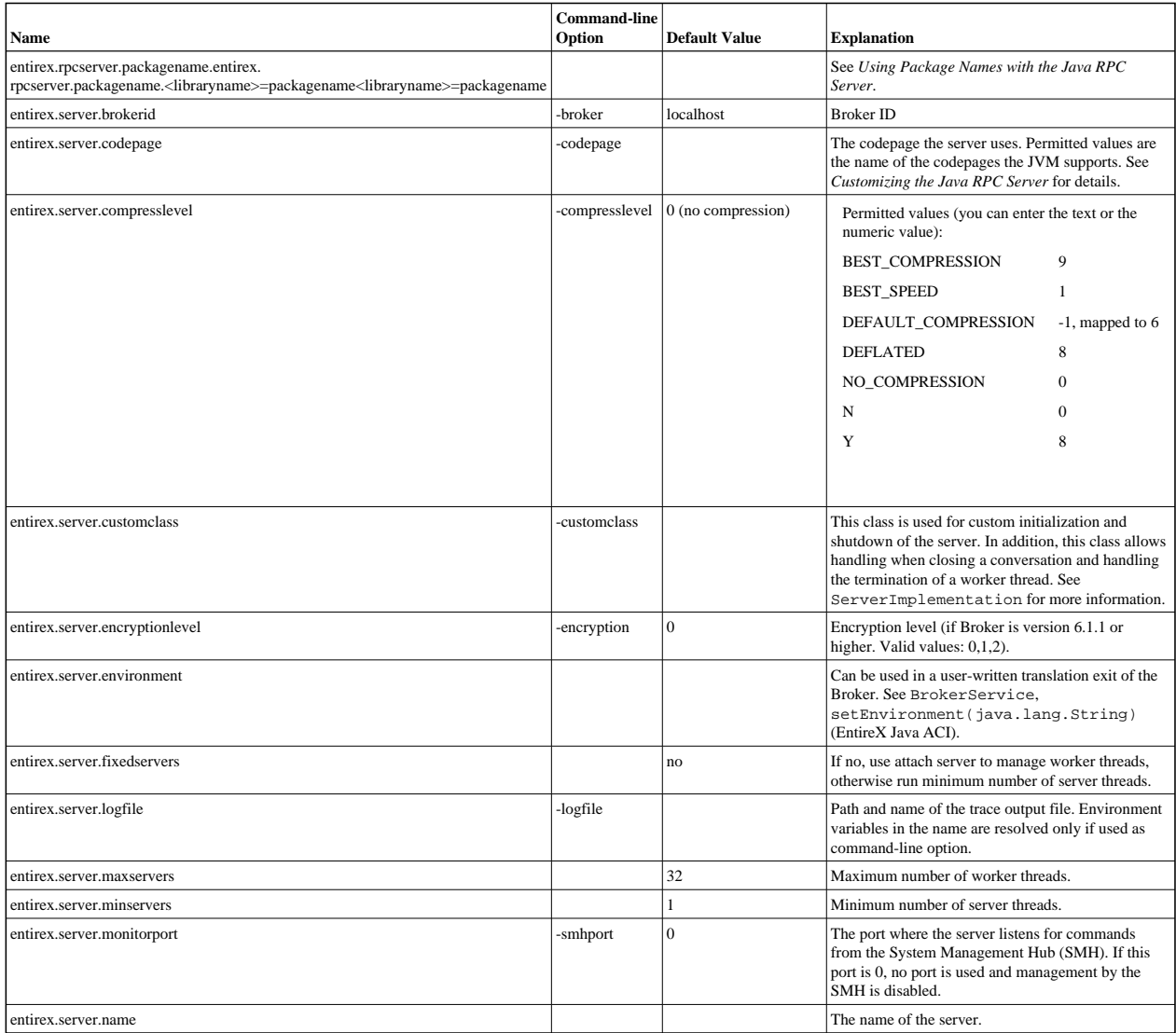

![](_page_2_Picture_249.jpeg)

### <span id="page-2-0"></span>**Using Package Names with the Java RPC Server**

A package name can be specified when the server is generated.

The Java RPC Server can handle server programs with package names if the package name of each library is configured in the properties of the server. For each library the property entirex.rpcserver.packagename.<library> has the value of the package.

Example for the library Example (as in *example.idl*):

entirex.rpcserver.packagename.example=my.package

The library name must be lowercase.

### <span id="page-2-1"></span>**Using Internationalization with Java RPC Server**

It is assumed that you have read the document *Internationalization with EntireX* and are familiar with the various internationalization approaches described there.

With the parameter codepage for the Java RPC Server you can

- $\bullet$  override the encoding used for the payload sent to / received from the broker. Instead of using the default encoding of the JVM, the given encoding is used. Using this method does not change the default encoding of your JVM.
- $\bullet$  force a locale string to be sent if communicating with broker version 7.1.x and below. You can use the abstract codepage name LOCAL to send the default encoding of the JVM to the broker. See *Using the Abstract Codepage Name LOCAL*.

EntireX Java components use the codepage configured for the Java virtual machine (JVM) to convert the Unicode (UTF-16) representation within Java to the multibyte or single-byte encoding sent to or received from the broker by default. This codepage is also transferred as part of the locale string to tell the broker the encoding of the data if communicating with a broker version 7.2.x and above.

To change the default, see your JVM documentation. On some JVM implementations, it can be changed with the file.encoding property. On some UNIX implementations, it can be changed with the LANG environment variable.

Which encodings are valid depends on the version of your JVM. For a list of valid encodings, see Supported Encodings in your Java documentation. The encoding must also be a supported codepage of the broker, depending on the internationalization approach.

# <span id="page-4-0"></span>**Starting the Java RPC Server**

#### **To start the Java RPC Server**

Use a shell script in the subfolder *bin* of the installation directory.

On UNIX, the shell script is named *jrpcserver.bsh*.

If the Java interpreter is not called "java", change the call to "java".

- You can set the environment variable JAVA\_HOME for the location of the Java interpreter.
- Set the classpath to "entirex.jar" and the path to the generated proxies.
- The Java RPC Server accepts parameters. See column [Command-line options](#page-0-0) in table above.

# <span id="page-4-1"></span>**Stopping the Java RPC Server**

 **To stop the Java RPC Server**

Use the function **Deregister a Service** or **Deregister a Server** of the System Management Hub. This method ensures that the deregistration from the Broker is correct.

# <span id="page-4-2"></span>**Application Identification**

The application identification is sent from the RPC server to the Broker. It is visible with Broker Command and Info Services.

The identification consists of four parts: name, node, type, and version. These four parts are sent with each Broker call and are visible in the trace information.

For the Java RPC Server these values are:

![](_page_4_Picture_120.jpeg)